## MANAGE KALTURA MY MEDIA

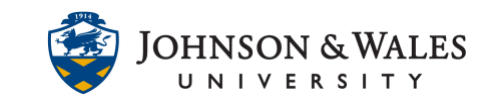

My Media is a private space in ulearn where you can upload, store and manage media content. From My Media, you can delete video and audio. After deleting the video or audio from My Media, the Kaltura video links will need to be deleted from the ulearn course content areas. See the [Delete Content Items user guide](https://idt.jwu.edu/ulearn/faculty/userguides/delete_content_item.pdf) for more information.

## **Instructions**

1. To access **Kaltura My Media**, log into ulearn and click on the **Kaltura My Media** link from the ulearn homepage.

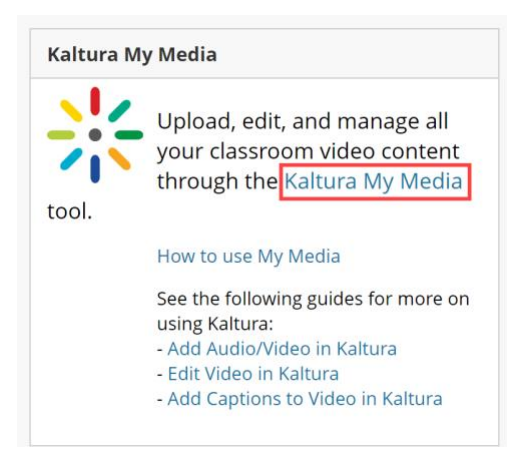

2. Click the **trashcan icon** next to the video you want to delete.

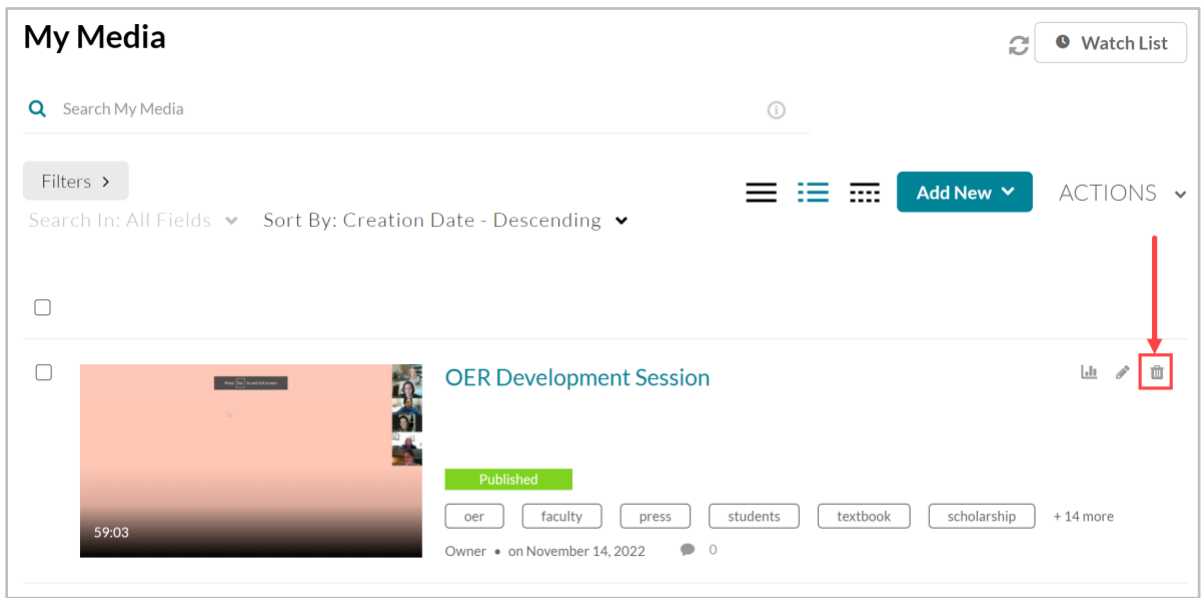

## MANAGE KALTURA MY MEDIA

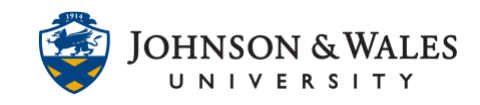

3. In the Delete Confirmation window**,** click **Delete** to confirm deletion of media. Once deleted, the media cannot be recovered or restored.

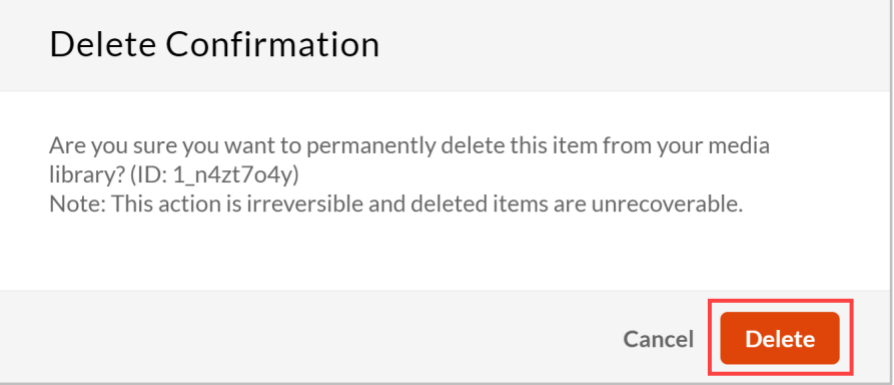

**Note:** Any links to media that have been deleted will still be visible in a ulearn course. The links to the deleted media will need to be deleted in content areas of ulearn. See the **[Delete Content Items user guide](https://idt.jwu.edu/ulearn/faculty/userguides/delete_content_item.pdf)** for more information.